# **J-PARC MLF BL11** でのスクリーンショットによる 測定状況確認システム

総合科学研究機構(CROSS) 中性子科学センター, 日本原子力研究開発機構(JAEA) J-PARC センター<sup>A</sup> 岡崎 伸生, 服部 高典 <sup>A</sup>

# Monitoring System of Experiments with Screenshots at BL11 in J-PARC MLF

Neutron Science and Technology Center, Comprehensive Research Organization for Science and Society (CROSS), J-PARC Center, Japan Atomic Energy Agency (JAEA) A

Nobuo Okazaki, Takanori Hattori A

e-mail: n\_okazaki@cross.or.jp Published online: 22 December 2023

# 要約

大強度陽子加速器施設(J-PARC)の物質・生命科学実験施設(MLF)に設置されているビームライン BL11 PLANET では、ユーザーが J-PARC エリア外から実験状況を確認することができなかった。この問題を 解決するために、装置制御用計算機(PC)のスクリーンショットを外部端末から取得できる仕組み (*RemoShot*)を導入した。この仕組みはスクリーンショット制御サーバー、および MLF 側 PC とクラウド から構成されており、一連の動作は以下のようになる。1) ユーザーは装置制御用 PC 上でスクリーンシ ョット制御サーバーを起動する、2) スクリーンショットのリクエストを受けて、スクリーンショット制 御サーバーが MLF 側 PC(測定制御用 PC)に Secure Shell(SSH)認証でアクセスし、スクリーンショットを 取得、3) 取得したスクリーンショットをクラウドストレージに格納、4) ユーザーは認証後、クラウド のスクリーンショットを確認、というように動作する。*RemoShot* を用いることによって、ユーザーはス マートフォンなどを使い、遠隔地からでも実験状況を確認できるようになり、測定エラーへの対応、想 定外のビーム停止によるシーケンスの遅延に対し、いち早く実験計画の見直しが行えるようになった。 あわせて、セキュリティや運用コストに関する考察を行った。

### **Abstract**

There has been no method for users to monitor the current status of the experiments at BL11(PLANET) from outside. To solve this, a monitoring system, named *RemoShot*, has been implemented to capture remotely the screenshots of the control PC. The *RemoShot* consists of a screenshot control server, a control PC in the beamline, and cloud storage. It operates in the following sequence: 1) Start a screenshot control server on the PC at beamline, 2) The screenshot control server accesses the MLF-side PC (measurement control PC) via SSH authentication and captures a screenshot, 3) the captured screenshot is stored in cloud storage, and 4) after authentication, users can see the screenshot in the cloud. This system allows users to check the status of their experiments from anywhere using smartphones and other devices, and to quickly revise the experimental plan in case of measurement issuers or sequence delays due to unexpected beam off. We also discussed security and operating costs of this system.

### Keywords

BL11 PLANET、リモート監視、クラウド, Remote monitoring、Cloud computing

# 1. 緒言

茨城県東海村に位置する大強度陽子加速器施設(J-PARC\* 1 ) 物質・生命科学実験施設(MLF\* 2 )では、ユ ーザーから遠隔地から実験等を行える環境が望まれており、各ビームライン(BL)においてはそれぞれの ニーズに合わせた遠隔化が様々な形で行われている。ここでいう遠隔地とは J-PARC イントラネットワ ーク(JLAN)に接続されていないネットワーク環境を意味する。MLF において、遠隔地から実験状況を確 認するためには実験制御ソフトウェアフレームワーク IROHA2 による仕組み[1]が広く使われているが、 今回の開発対象である超高圧中性子回折装置 BL11 PLANET[2]には IROHA2 が導入されていない。しか し、BL11 のユーザーからも実験の進行状況を遠隔地から確認できるような仕組みが欲しいとの要望が あり、遠隔地から制御用 PC のスクリーンショット\* <sup>3</sup>を閲覧するシステム(本システム)を開発することに なった。

一般的に、イントラネットワークはインターネットからの直接接続は厳しく制限されている。J-PARC のイントラネットワークである JLAN も同様である。その制限内において、JLAN に外部から接続する 仕組み(SSL-VPN)が利用可能である。ユーザーは装置責任者を通して申請することで利用可能であるが、 接続手順が煩雑であることや帯域の制限、ユーザーの環境(海外からは接続できないことがある)、など の問題があり、広くユーザーに提供できる状況にない。

このような現状を考慮して、本システムは装置制御 PC のスクリーンショットをクラウド上にアップ ロードし、ユーザーはクラウド上に保存された装置制御 PC のスクリーンショットを Web ブラウザで閲 覧することで実験の状況を確認するという方法を採ることにした(図 1)。JLAN に接続せずにクラウド上 のイメージを閲覧するという方法を使った場合、以下のメリットが考えられる。1) JLAN に直接接続し ないため、不正なアクセスがあった場合でもクラウド上に被害が限定される。2) 通信帯域が不足するな どの事態を避けることができる。3) 国際情勢等に影響されにくい。などといったことが挙げられる。一 方、以下の点では注意が必要である。1) 世界中のどこからでもアクセスが可能であるために、認証等に よりユーザー制限を確実に行う必要がある。2) 不正アクセスをされた場合に情報が流出する恐れがあ る。3) ユーザー管理方法によっては当該ビームタイム以外のユーザーがスクリーンショットにアクセ スできてしまう。以上の状況を踏まえて、BL11 において外部から測定制御 PC のスクリーンショットを Web ブラウザ経由で確認可能なシステム(*RemoShot*)を構築した。

<sup>\*</sup> 1 Japan Proton Accelerator Research Complex

<sup>\*</sup> <sup>2</sup> Material and Life science Experimental Facility

<sup>\*</sup> <sup>3</sup> ここでは、対象 PC の画面全体を画像として取り込むことを指す

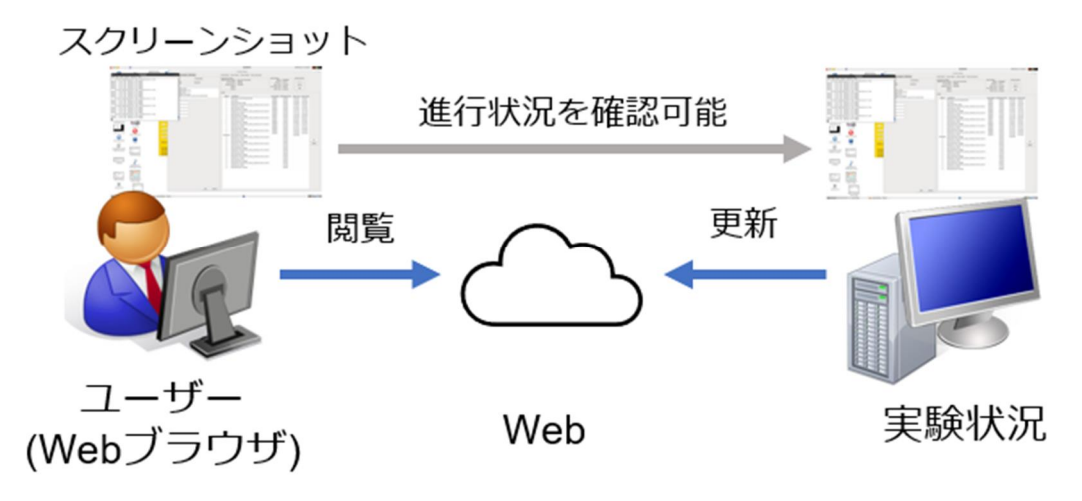

図 1 スクリーンショットで実験状況を確認する

# 2. 全体構成

本システムは、1) 監視対象 PC、2) クラウドによる構成、3) 制御ノード、4) 認証ノードの 4 つのサ ブシステムで構成されている(図 2)。

## 2.1 監視対象 PC

スクリーンショットによる監視を行う対象の PC。BL11 の場合は実験装置の制御コマンドシーケンス を管理、実行する Experimental Scheduler(ES)[3]が起動している PC が対象となる。監視対象 PC 上で後述 する認証ノードを起動する。

# 2.2 クラウド構成

パブリッククラウドである Amazon Web Services(AWS)[4]を利用し構成されている。使用しているサービ スおよび機能は表 1 の通り。クラウド上で本システムを構成しているサービスは他のネットワークから 独立しており、これらのサービスのみで閉じた構成となっている。

### 2.3 制御ノード

セッション認証やスクリーンショット取得、取得した画像のアップロードなどを行う。信頼できる内 部ネットワークに配置される常時稼働サーバー。メッセージキューである Amazon Simple Queue Service (SQS)を介したメッセージ転送により動作を行う。AWS の認証情報を保持するため、システム管理者の みがアクセス可能な信頼できるネットワークに配置する。クラウド、後述の認証ノード、監視対象とす る測定制御 PC へのアクセスが可能なネットワークに配置する。稼働中のシステムは CROSS 内ネット ワークに配置した。

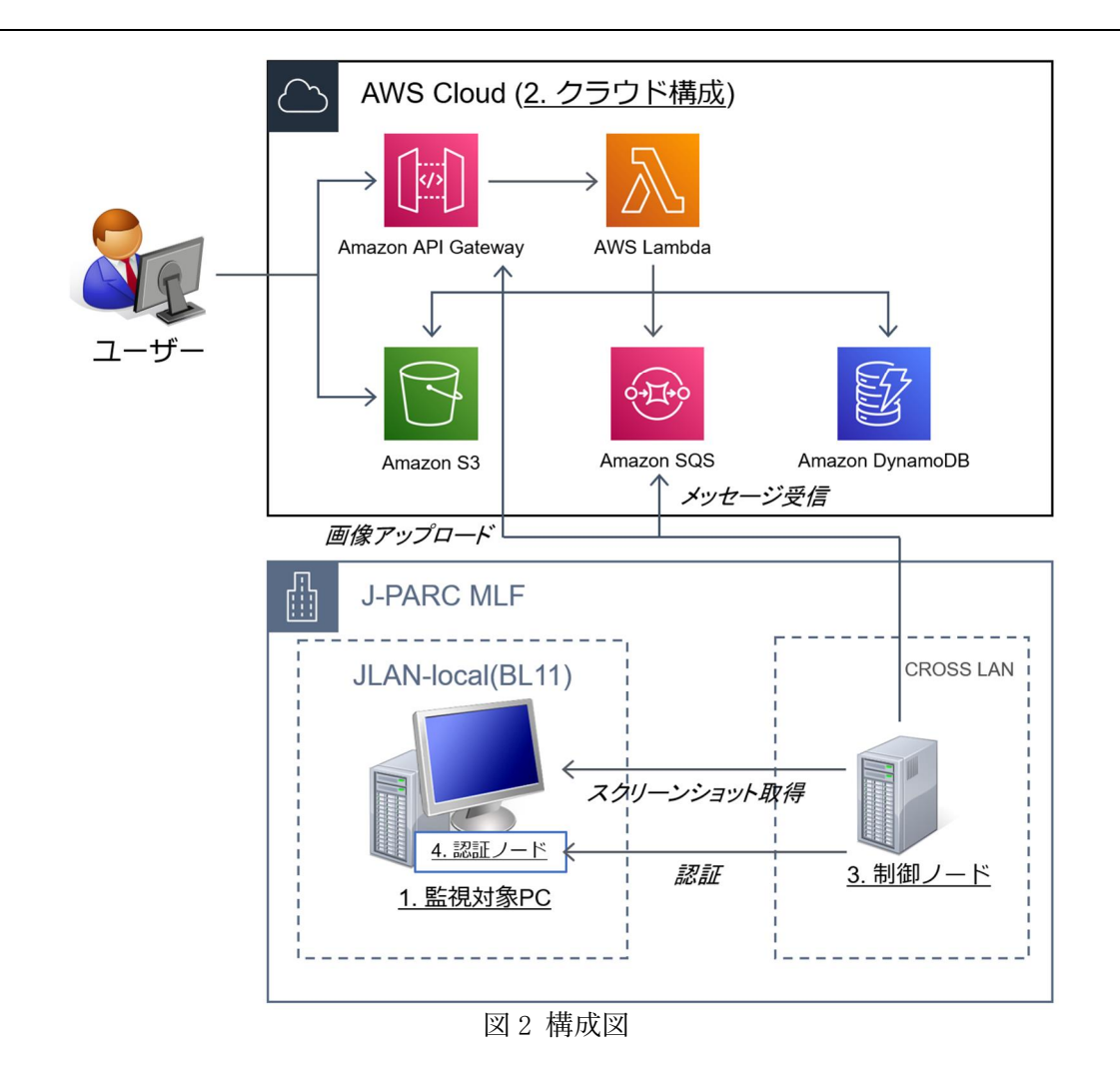

表 1 AWS で利用しているサービス

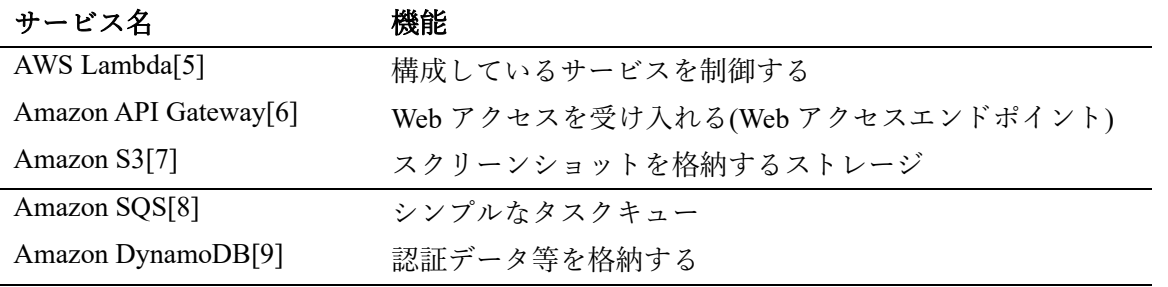

### 2.4 認証ノード

ユーザーの識別用セッションを確認するためのサーバー。先に述べた監視対象 PC にスクリプトを配 置し、スクリーンショット機能を利用する期間起動する。制御ノードはセッション確認を認証ノードに 対して行い、認証が通ったときのみスクリーンショットを取得する。監視対象 PC は管理者以外のユー ザーが使用するため、セキュリティリスクとなる認証情報は一切持たない。

### 3. 動作フロー

ユーザーがスクリーンショットを閲覧するまでの流れは以下のようになる。

1. ユーザーは BL の監視対象 PC 上で認証ノードをコマンドラインで起動し、アクセス用 URL を得 る。この URL は認証ノードを起動するたびに変更される(URL はセッションキーを含むため機密情 報として扱う)。この URL はスマートフォンで取得しやすいように QR コードとしても出力される

- 2. ユーザーはBL外からスクリーンショットを閲覧するためにWebブラウザを用いてアクセス用URL を開く(インターネット経由)
- 3. Web ページが開かれると、API Gateway→Lambda→SQS という経路で、制御ノードにスクリーンシ ョット取得コマンドが通知される
- 4. 制御ノードがセッション情報を元に認証ノードで認証確認を行う。問い合わせが成功したら制御ノ ードは SSH を経由し、監視対象 PC のスクリーンショットを取得する。取得されたイメージは API Gateway→Lambda 経由で S3 にアップロードされる
- 5. ユーザーが開いている Web ページは取得成功の応答を得た後、S3 からスクリーンショットを取得 し、表示される
- 6. 定期的(設定によるが 1-5 分間隔)にスクリーンショットが更新される
- 7. ユーザーが停止するか、規定の時間(通常は 1 週間)が経つと認証ノードが終了し、アクセス用 URL が破棄される。この URL でのスクリーンショットの取得が終了する
- 4. 詳細な動作

### 4.1 認証ノードの起動

認証ノードが起動し、セッションの登録を行う。ベース URL を基準にエンドポイント\* <sup>4</sup>を決定し、ク ラウド構成中の API Gateway 経由で Web API にアクセスする。以下の流れでセッションを確立する(図 3)。

- 1. ユーザーが認証ノードスクリプトを起動する
- 2. 認証ノードはセッション開始要求を Web API に送る。この際に検証用のリクエストトークン \*5(REQ\_TOKEN)を送る。リクエストボディに{req: REQ\_TOKEN}を JSON\*6形式

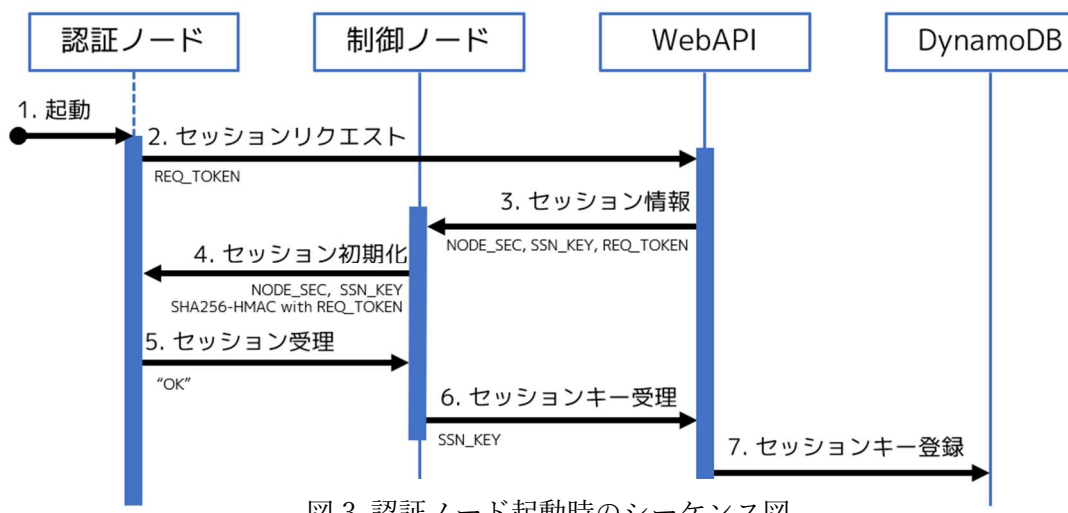

図 3 認証ノード起動時のシーケンス図

でセットし送る。REQ\_TOKEN は Base64\* <sup>7</sup>でエンコードされた 64 バイトのランダムなバイト列で ある

- \* <sup>5</sup> ここではある長さの文字列
- \* 6 JavaScript Object Notation。JavaScript のオブジェクト表記法がベースとなっている
- \* <sup>7</sup> バイナリを 64 種類の印字可能文字列に変換する方式

<sup>\*</sup> <sup>4</sup> Web API のアクセス先 URL

- 3. Web API はセッション情報を発行する。監視対象 PC ごとの固定値であるノードシークレット (NODE SEC)、セッション維持用のセッションキー(SSN KEY)を生成し、認証ノードから送られて きた REQ\_TOKEN を制御ノードに通知する。NODE\_SEC は Base64 でエンコードされた 32 バイト のランダムなバイト列で、SSN\_KEY は Base32\*8でエンコードした 5 バイトのランダムなバイト列 である
- 4. 制御ノードは認証ノードに接続し、セッションを初期化する。認証ノードに対して、NODE SEC、 SSN\_KEY を通知するが、このとき検証のため REQ\_TOKEN を用いて、SHA256-HMAC\* <sup>9</sup>により署 名する
- 5. 認証ノードは送られてきた SHA256-HMAC 署名を検証し、問題なければ文字列"OK"を制御ノード に返す。合わせてユーザーに SSN KEY からアクセス用 URL を生成し、提示する
- 6. 制御ノードは、認証ノードの検証に成功したら SSN\_KEY を Web API に登録する
- 7. Web API は制御ノードから送られてきた SSN\_KEY を DynamoDB に登録する

これにより新たにセッションが発行され、古い SSN KEY は破棄される。また、ここで表示される URL は起動した認証ノードが終了するまで使用可能であり、認証情報と同等の意味を持つため、使用するユ ーザー以外には公開してはならない。

### 4.2 Web ブラウザを経由した画像の閲覧

上に示した手順で得られたアクセス用 URL はインターネットからアクセス可能であり、Web ブラウ ザで開くことでスクリーンショットの取得をリクエストし、閲覧することができる。スクリーンショッ トの最小取得間隔(秒)は設定により変更可能である(通常 60~300 秒)。

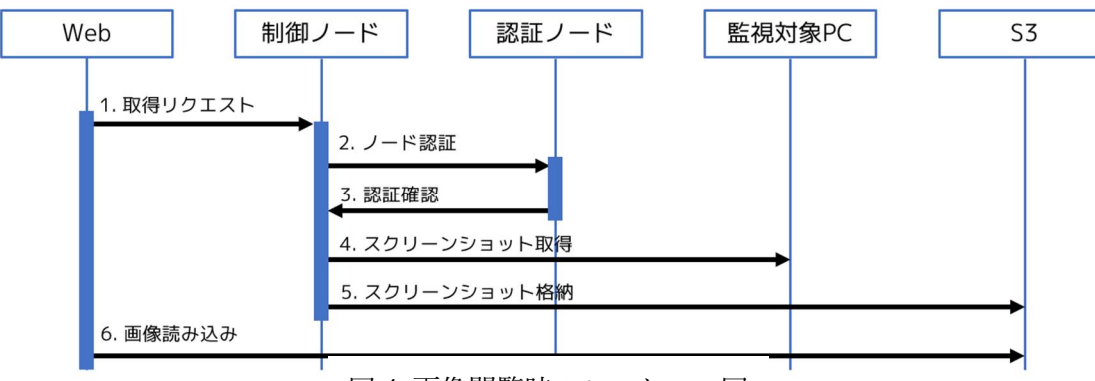

図 4 画像閲覧時のシーケンス図

- 1. アクセス用 URL をブラウザで開くと制御ノードにスクリーンショット取得リクエストが発行され る。直接制御ノードには接続できないため、実際のリクエストは API Gateway を通じて Lambda か ら SQS にメッセージが送信され、SQS を経由して制御ノードにメッセージが届く
- 2. 制御ノードは認証ノードに対して、送られてきたセッション情報を確認する
- 3. セッション情報が正しければ確認が成功する
- 4. 制御ノードは監視対象 PC のスクリーンショットを取得する(SSH 経由)
- 5. 制御ノードは取得した画像を S3 にアップロードする
- 6. Web ブラウザで S3 上の画像が表示される

<sup>\*</sup> <sup>8</sup> Base64 と同様だが 32 種類の文字を用いて表現した形式

<sup>\*</sup> <sup>9</sup> Hash-based Message Authentication Code。ハッシュベースのメッセージ認証符号であり、ハッシュ値

を SHA256(256 ビット Secure Hash Algorithm)で求める

# 4.3 ソフトウェア構成

本システムは以下の環境で構築した。

- CentOS 7.9
- Docker 20.10.12
- Python 3.6.15

本番環境は Docker コンテナとして稼働している。Docker のベースイメージとして alpine:3.15.4 を使用 した。

# 5. 実行方法

# 5.1 制御ノードの起動

信頼できるサーバー上で Docker コンテナとして起動する。制御ノードは常時起動しておく。

\$ docker run -d ¥

--restart always ¥

--name remoteshot-ctrl ¥

-v \$(pwd)/dot.ssh:/home/remoteshot/.ssh ¥ -e RS\_SECRET\_KEY=EXAMPLESECRETKEY ¥

remoteshot https://example.com

# 5.2 認証ノードの起動

監視対象 PC で認証ノードを起動する。これは、監視が必要な時に、ユーザー自身で起動する。起動 している時は https://example.com/view/nodename/SSN\_KEY にアクセス可能。

\$ authnode.py -d https://example.com

2023-04-12 18:54:21 INFO Start Authentication Server on localhost:31508...

2023-04-12 18:54:22 INFO Node initialized.

URL : https://example.com/view/nodename/SSN\_KEY

NOTICE: This node will be finished automatically at 2023-04-19 18:54:21

# 5.3 Web ブラウザでの閲覧

認証ノード起動時に得られる URL に Web ブラウザでアクセスすることで、スクリーンショットを閲 覧することができる(図 5)。

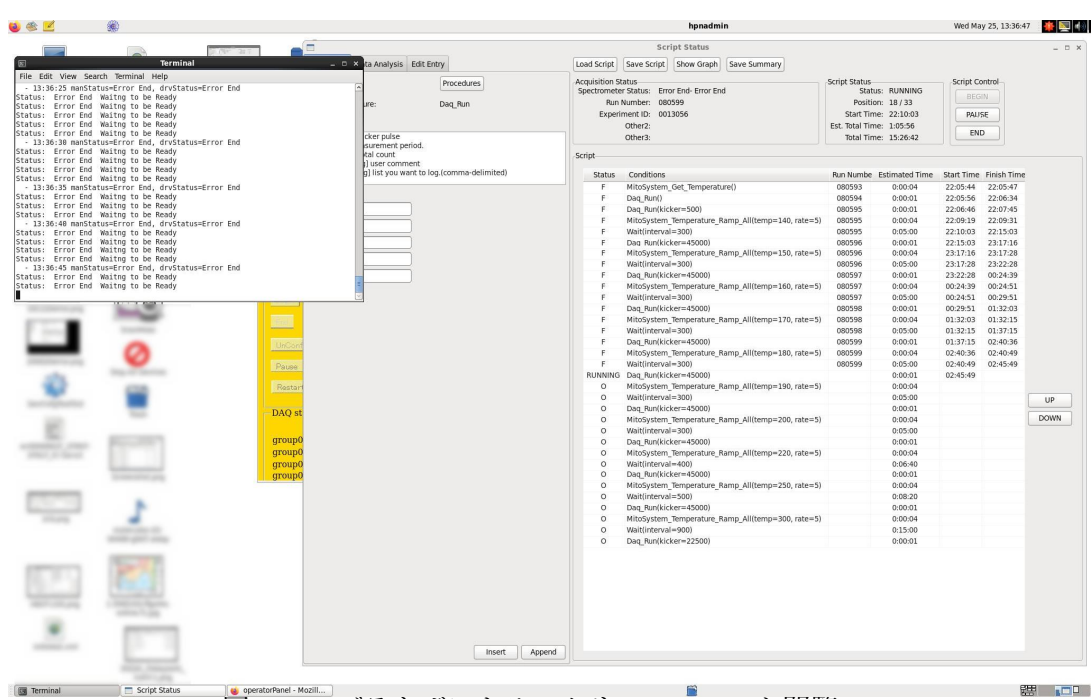

図 5 Web ブラウザによるスクリーンショット閲覧

# 5.4 認証ノードの終了

監視が不要になったときには認証ノードを終了する。 \$ authnode.py -a Node finished.

## 6. 考察

### 6.1 セキュリティ

本システムで考えられるセキュリティ上のリスクは以下のようなものが考えられる。1) セッション キーの総当たり攻撃。2) 認証ノードの偽装。3) 制御ノードの乗っ取り。これらについて実現可能性の 検証を行う。

### 6.2 セッションキーの総当たり攻撃(ブルートフォース攻撃)

セッションキーは 5 バイト(=40 ビット)で表現されているため、2<sup>40</sup> = 1.1 × 10<sup>12</sup> = 約 1 兆通りのセッシ ョンキーが存在する。このキーに対して総当たり攻撃を行うことを考える。実行サービスである Lambda は最大 1,000 セッション[10]を同時に処理することができる(仕様上の上限)。要求から応答までの時間を 1 秒とすると、1 秒につき 1,000 通りのキーを試すことができる。従って、最大負荷で試行した場合、す べてのキーを試すためには、最大で 1 兆/1,000 = 10 億秒 = 約 31 年かかる。セッションの最長期限は 1 ~2 週間(設定による)のため、総当たり攻撃にかかる時間よりも十分に短い。今後、短時間で複数回以上 無効なセッションキーが入力された場合はセッションを停止するなどの対策を追加することでさらな るセキュリティの向上を目指すことが可能である。

### 6.3 認証ノードの偽装

認証ノードを偽装することができれば、スクリーンショット取得の際にセッション(SSN\_KEY)のチェ ックをスキップすることができる。その場合、秘密情報である SSN\_KEY を知ることなくスクリーンシ ョットを取得することができる可能性がある。それを実行するためには、REQ\_TOKEN を WebAPI 経由 で制御ノードに届け、制御ノードから REQ TOKEN で署名された情報を受け入れる必要がある。認証ノ

ードは監視対象 PC 上で実現することが想定されているため、認証ノードを偽装する必要があるのは監 視対象 PC にアクセスできない場合なので、監視対象 PC 以外の端末で実行することになる。認証ノー ドを偽装し、制御ノードに"OK"を返すためには制御ノードからセッション情報を受け取る必要がある が、制御ノードからのセッション初期化(4)はノード名によりアクセス先が固定されており、監視対象 PC 以外で受けることはできない。このことにより認証ノードの偽装を防ぐことができる。

#### 6.4 制御ノードの乗っ取り

制御ノードはユーザーが利用できるネットワークとは別のネットワークに配置され、ユーザーはアク セスすることができない(図 2)。また、インターネットからの接続もできないため、ネットワーク経由に よる攻撃は原理上不可能であるため、乗っ取りはできないとみなしてよい。

### 6.5 運用ついて

本システムは、実験状況を監視するという機能のため、継続的な運用が必要となる。MLF サイト内で 運用するシステムとクラウド環境に分けて考察する。

### 6.6 MLF サイト内での運用

MLF サイト内(オンプレミス)で運用するシステムは監視対象 PC および制御ノードが該当する。監視 対象 PC は BL の装置と一体で運用されている。制御ノードは独立して稼働しているため、運用・保守 が必要となる。

#### 6.7 クラウド環境

クラウドに構築したシステムは、従量制により課金される(AWS の場合)。本システムのクラウド部分 はいわゆるサーバーレスで構築されており、課金されるのはプログラム等が動作した時間のみであるた め、一般的にサーバーを起動しておくよりも安価かつ保守が最低限で済むという特徴がある。本システ ムの場合は、API Gateway、Lambda、SQS は数万回以上の呼び出しが想定されているため、MLF の規模 の場合、料金はほぼかからないと考えてよい(1 円/月以下)。DynamoDB や S3 では保持しておくデータ容 量が存在するが、KB オーダーであるため、数円~数十円と予想される。使用状況によるが、動作に関 わる課金は数十円以下/月と考えている。

### 参考文献

- [1] J-PARC MLF IROHA2 ポータルサイト <https://mlfinfo.jp/groups/comp/ja/iroha2.html>
- [2] J-PARC MLF BL11 PLANET <https://mlfinfo.jp/ja/bl11/>
- [3] J-PARC/MLF 計算環境ソフトウェアフレームワーク IROHA の現状 <https://jopss.jaea.go.jp/search/servlet/search?5029891>
- [4] Amazon Web Services <https://aws.amazon.com/jp/>
- [5] AWS Lambda <https://aws.amazon.com/jp/lambda/>
- [6] Amazon API Gateway <https://aws.amazon.com/jp/api-gateway/>
- [7] Amazon S3 <https://aws.amazon.com/jp/s3/>
- [8] Amazon SQS <https://aws.amazon.com/jp/sqs/>
- [9] Amazon DynamoDB <https://aws.amazon.com/jp/dynamodb/>
- [10] Lambda 関数のスケーリング [https://docs.aws.amazon.com/ja\\_jp/lambda/latest/dg/lambda](https://docs.aws.amazon.com/ja_jp/lambda/latest/dg/lambda-concurrency.html)[concurrency.html](https://docs.aws.amazon.com/ja_jp/lambda/latest/dg/lambda-concurrency.html)